## **Eine Lohn-/Gehaltsabrechnung durchführen**

Eine Lohn- / Gehaltsabrechnung wird im Bereich **PERSONAL - ERFASSUNG** vorgenommen. Dort wird Ihnen das Fenster **"Lohnkonto"** angezeigt.

Dieser Programmteil ist das Herzstück der Lohnbuchhaltung. Neben der Einsicht des Lohnkontos, wird über diesen Bereich die Bruttolohnerfassung durchgeführt, bei Bedarf die Abrechnungsänderung eines bereits abgeschlossenen Abrechnungsmonats vorgenommen oder eine Vergleichsabrechnung erstellt.

Im Bereich **"Erfassung"** haben Sie die Möglichkeit, sich das Lohnkonto eines ausgewählten Mitarbeiters auf dem Bildschirm anzusehen. Hier können Sie prüfen, ob die Nettolohnberechnung die korrekten Werte ermittelt hat. Für die abgeschlossenen Abrechnungsmonate können die Werte eingesehen und im Bedarfsfall korrigiert werden.

Im Vorfeld müssen natürlich die notwendigen Stammdaten (Einzugsstellen, Mitarbeiter, Lohnarten) angelegt werden.

Über die Schaltfläche: ERFASSEN

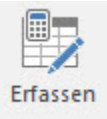

werden die Bruttolohndaten für den aktuellen Abrechnungsmonat erfasst.

Alle hier erfassten Entlohnungsarten werden kumuliert, stehen somit für die Ermittlung der Steuern und Sozialversicherungsbeiträge bereit.

Weitere Informationen zur Erfassung finden Sie [hier](https://hilfe.microtech.de/go/hlpLoLohnkonto).